#### **Digital Image Processing** *Image Enhancement in the Spatial DomainLow and High Pass Filtering*

# Topics

- Low Pass Filtering
	- Averaging
	- Median Filter
- High Pass Filtering
	- Edge Detection
- Line Detection

## Low Pass Filtering

- Low pass filters block high frequency content of the image
- High frequency content correspond to boundaries of the objects

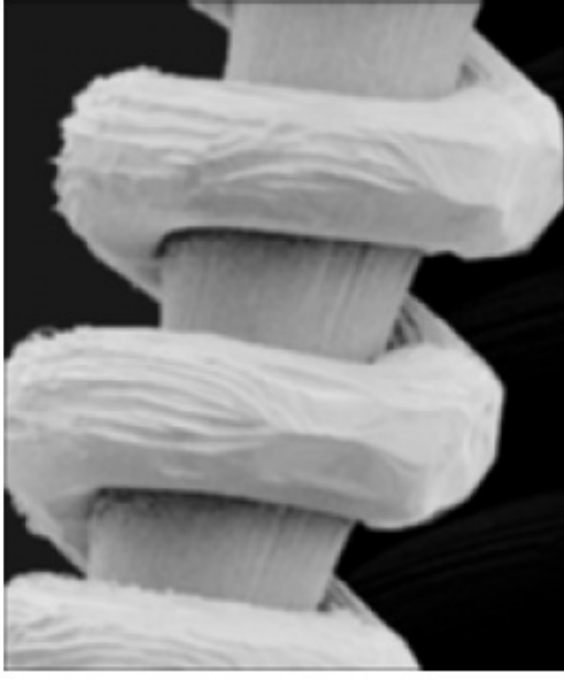

### Image Averaging

 Image averaging is obtained by finding the average of K images. It is applied in de-noising the images.

$$
\bar{g}(x, y) = \frac{1}{K} \sum_{i=1}^{K} g_i(x, y)
$$

A noisy image is defined by:

$$
g(x, y) = f(x, y) + \eta(x, y)
$$

Assuming that the noise is uncorrelated with zero mean

# Image Averaging

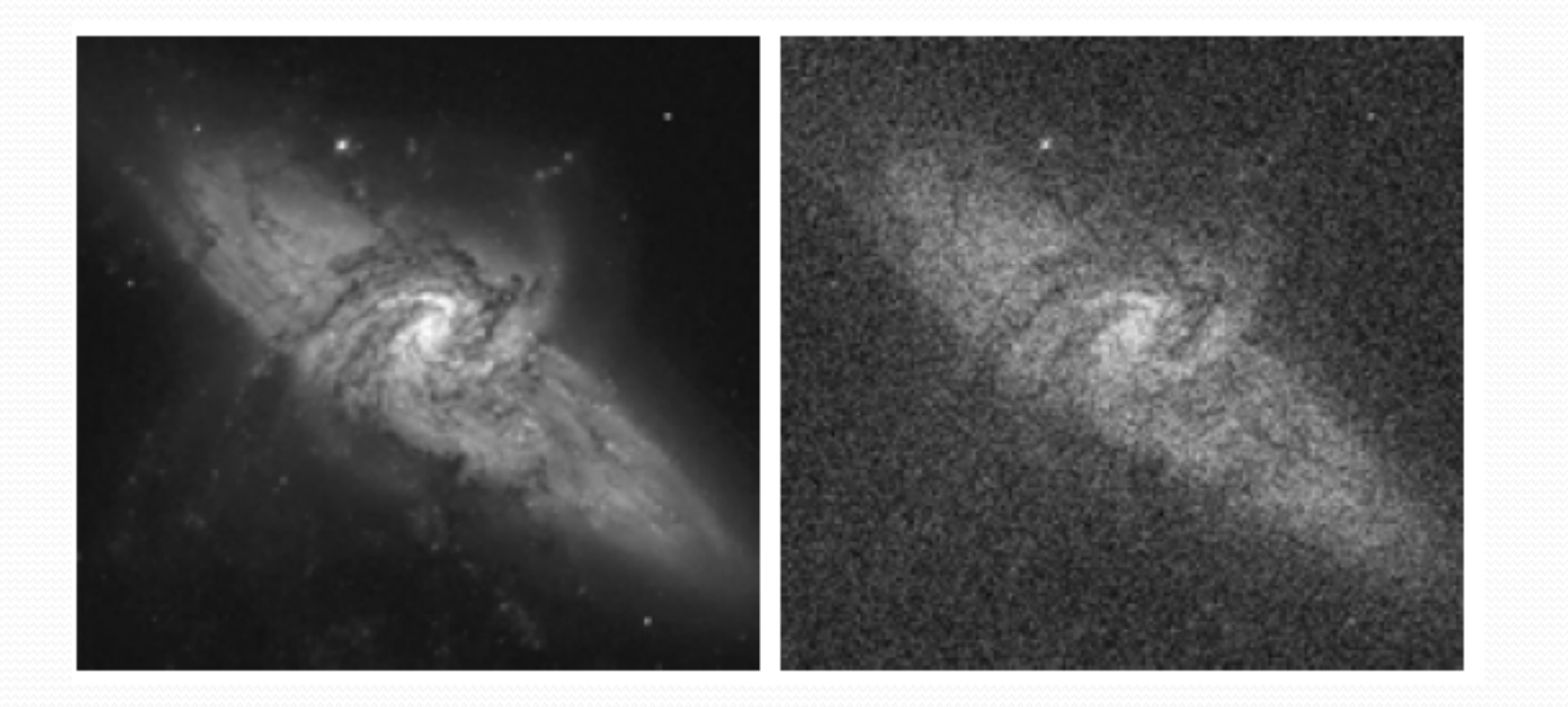

#### Average Images (8, 16, 64, and 128)

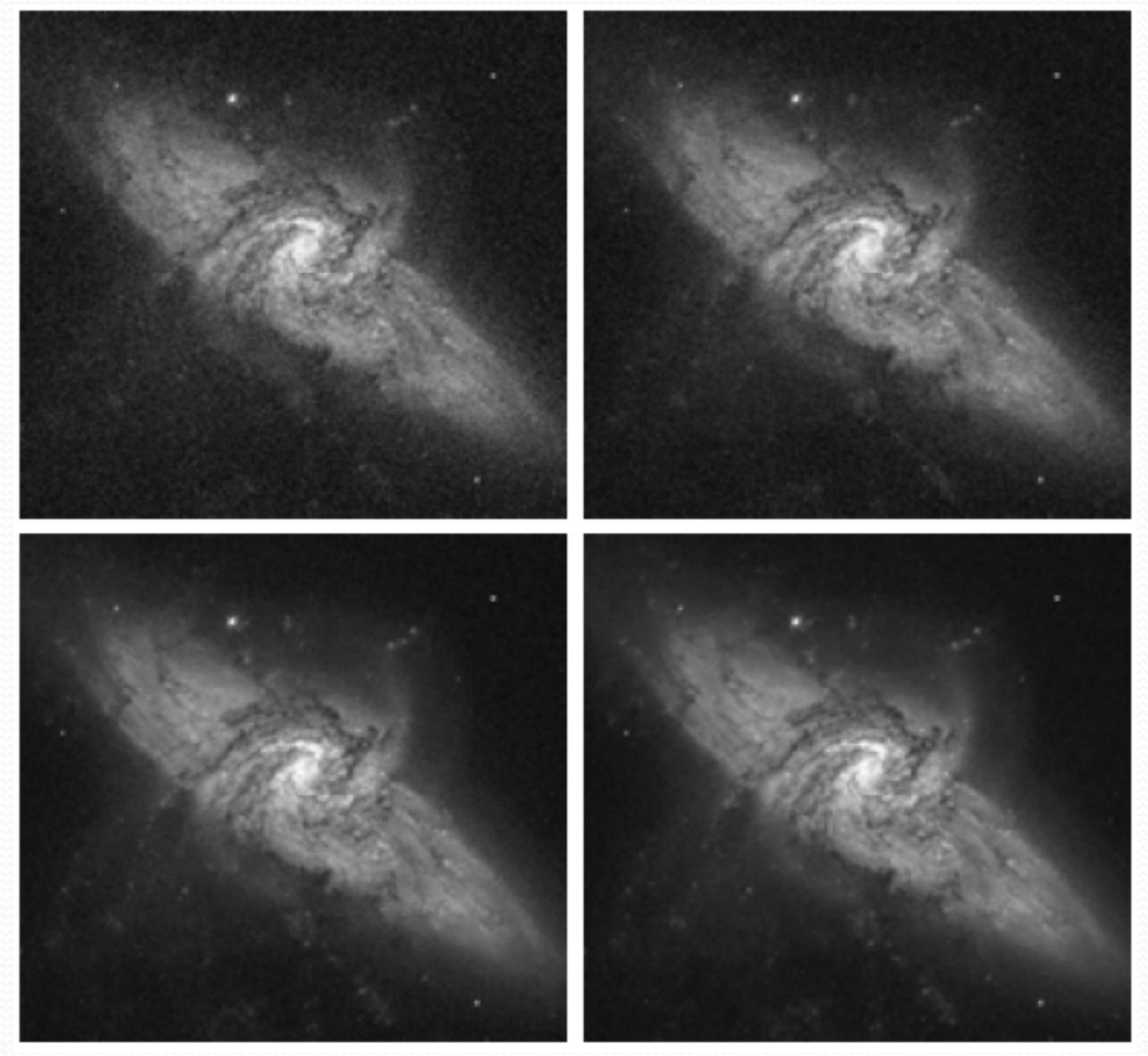

### Image averaging in MATLAB

- Open the first image file im1 = imread('test1.bmp');
- Open the second image file im2 = imread('test2.bmp');
- Open the third image file  $img = imread('test_3.bmp');$
- Find the average imAvg =  $(im1 + im2 + im3$  )/3;
- Display the image imshow(imAvg)

### De-noising Effect on Histogram

Difference of Original Image and Average Images

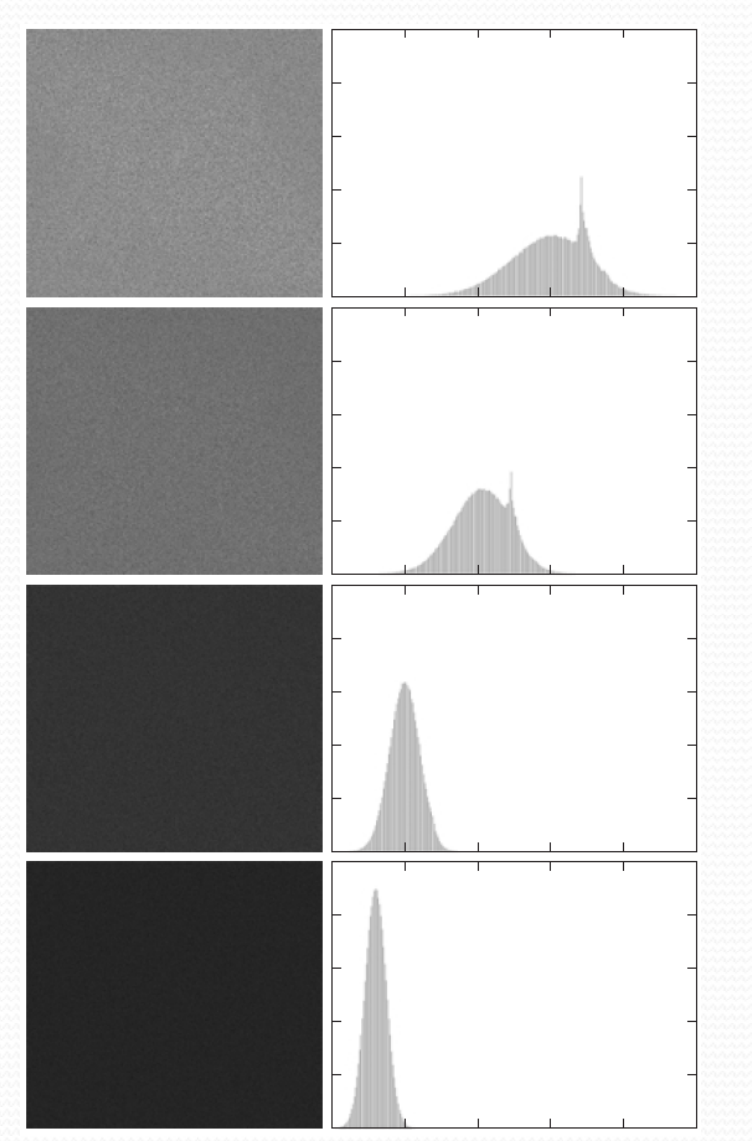

Corresponding Histograms

## Spatial Filters

- To work on pixels in the neighborhood of a pixel, a sub-image is defined.
- The operation on the sub-image pixels is defined using a *mask* or *filter* with the same dimensions.
- Applying the operation to the image is referred to as convolution

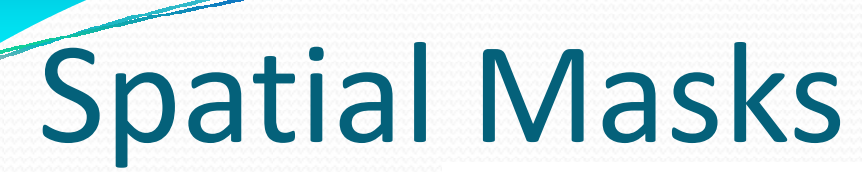

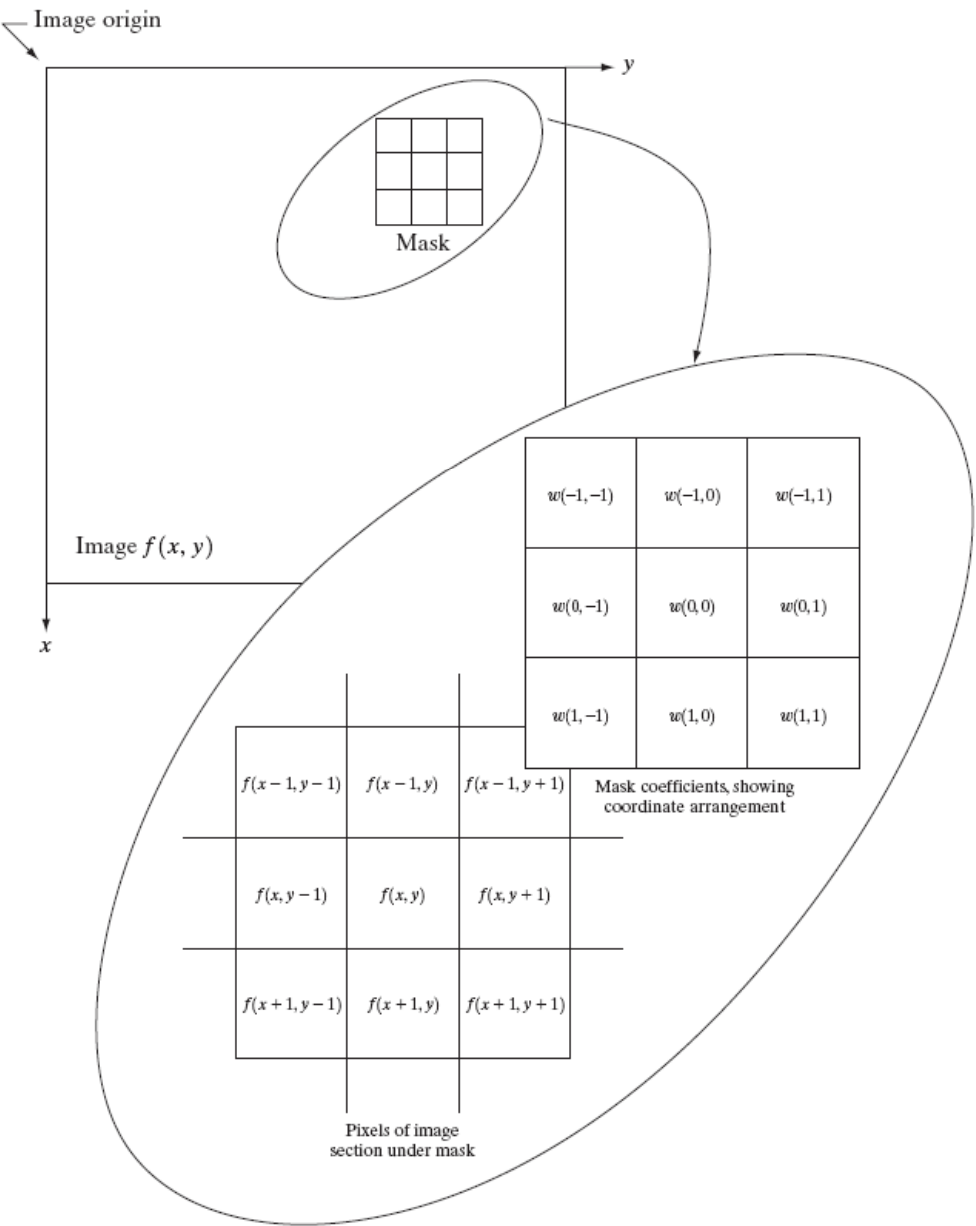

### Convolving Mask with Image

• Convolving mask with image is carried out by sliding the mask over the image, multiplying mask values with the pixel values falling beneath them and obtaining the sum.

$$
g(x, y) = \sum_{s=-a}^{a} \sum_{t=-b}^{b} w(s, t) f(x + s, y + t)
$$

• The sum is used as the value for the position of the center of the mask over the image

#### Mean or Average Filter

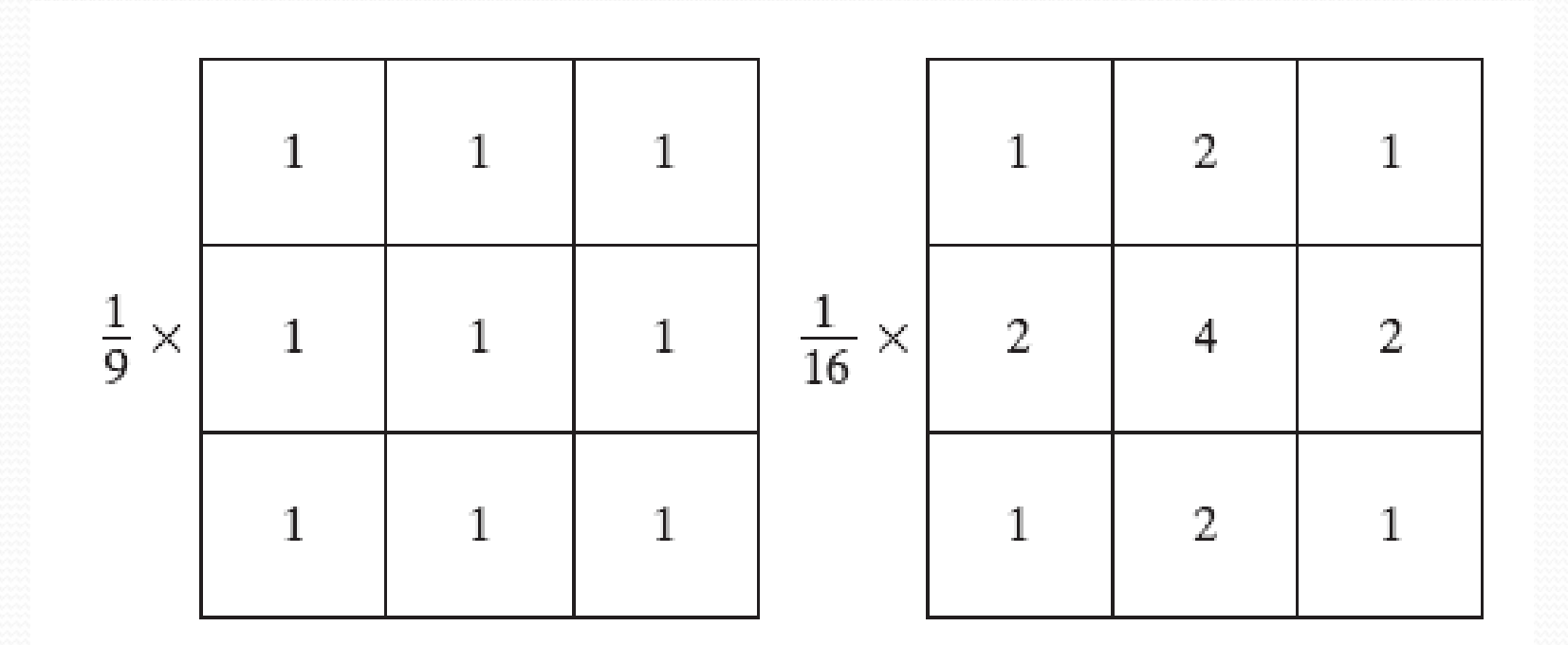

$$
g(x, y) = \frac{\sum_{s=-a}^{a} \sum_{t=-b}^{b} w(s, t) f(x + s, y + t)}{\sum_{s=-a}^{a} \sum_{t=-b}^{b} w(s, t)}
$$

### The Effect of Average Filter

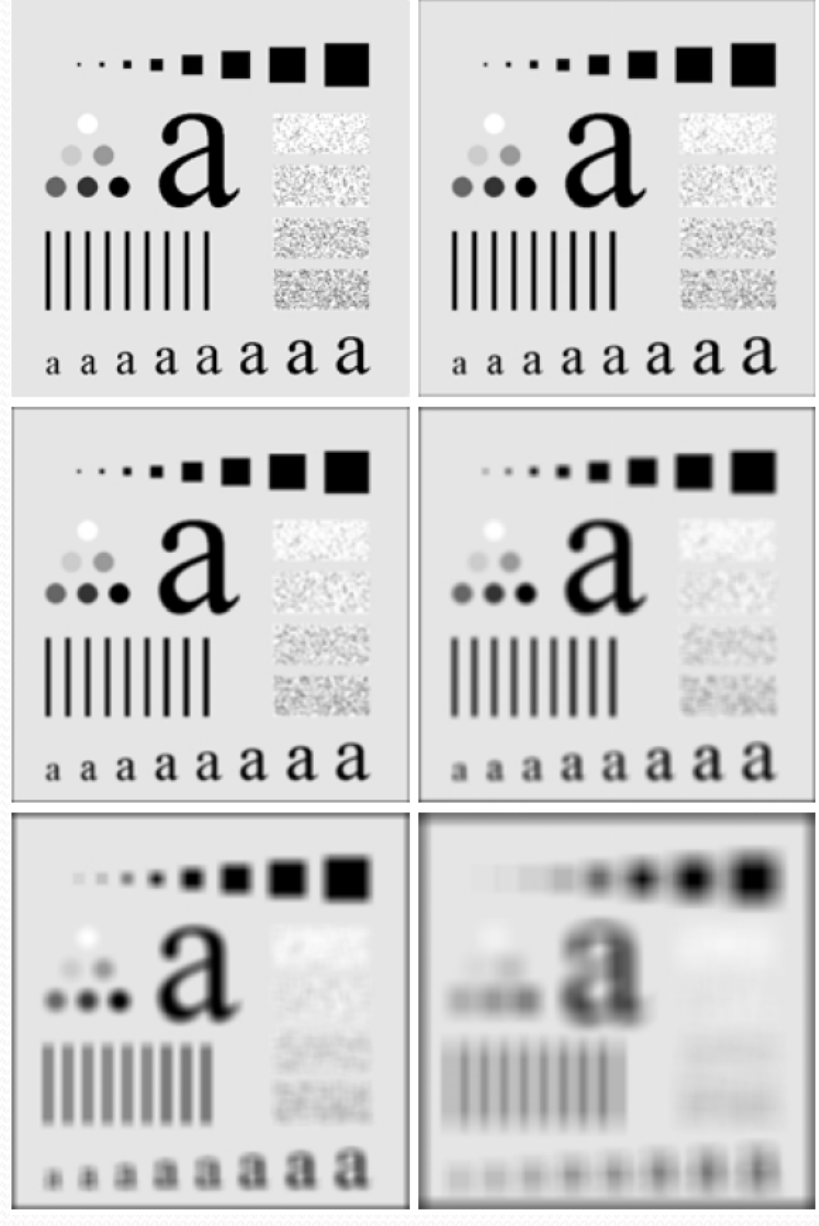

n=3, 5, 9, 15, and 35

#### Mean Filter in MATLAB

- $\bullet$  I = imread('test.tif');
- $\bullet$  H = fspecial('average', 3);
- I2 = imfilter( I, H);
- imshow( I), title('Original Image')
- figure, imshow(I2), title('Filtered image')

# Mean Filter with Thresholding

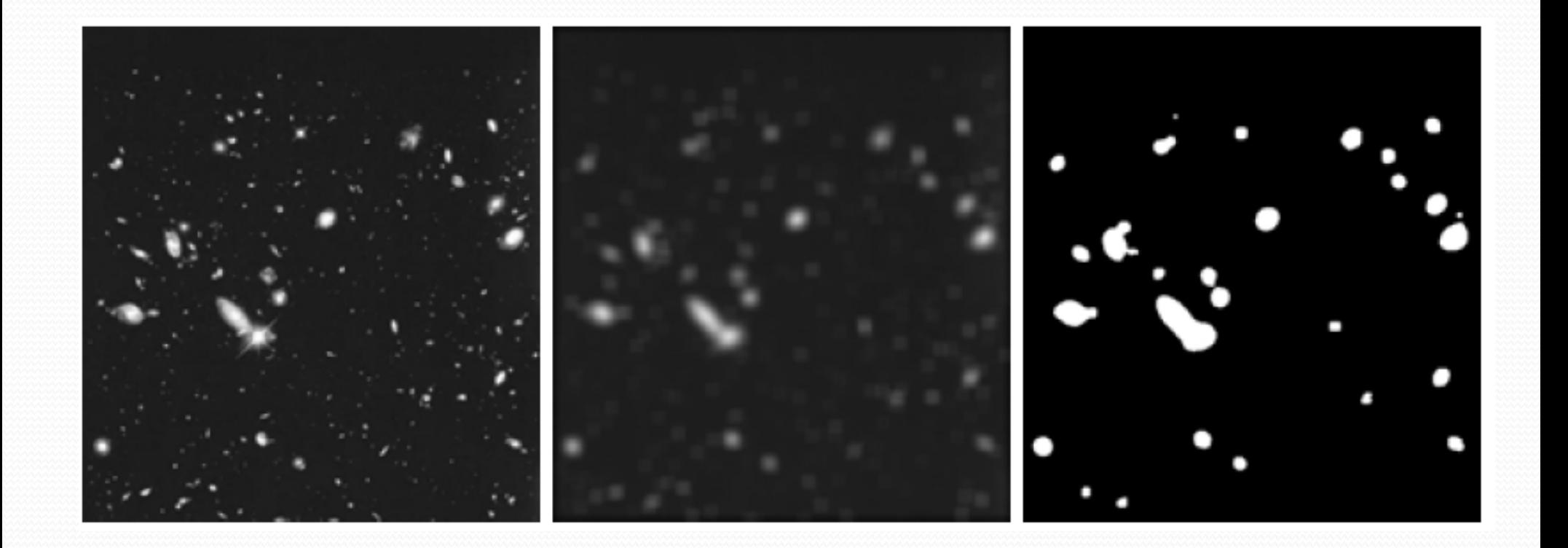

#### Median Filter

- Median filter replaces the pixel at the center of the filter with the median value of the pixels falling beneath the mask.
- Median filter does not blur the image but it rounds the corners.

## Median Filter Effect

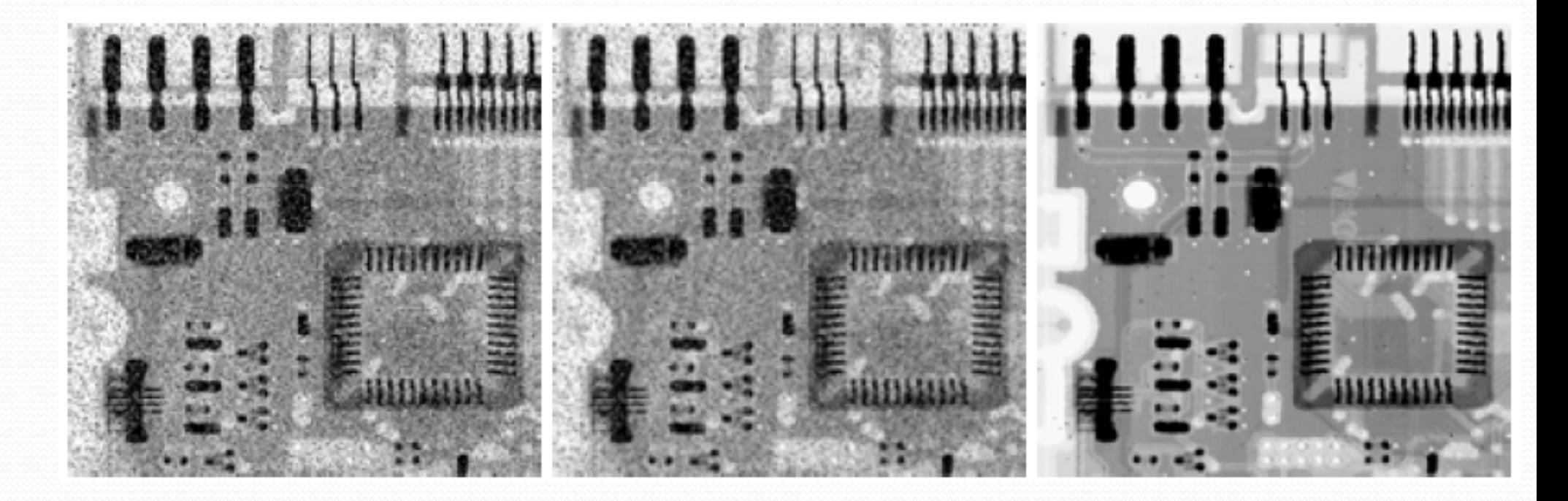

Original Image

Mean Filtered

Median Filtered

#### Median Filter in MATLAB

- img = imread('test.tif');
- $\bullet$  imSmoothed = medfilt2(img, [3 3]);
- [33] defines the dimension of the filter

# High-pass or Sharpening Filters

- High pass filters let the high frequency content of the image pass through the filter and block the low frequency content.
- High pass filters can be modeled by first order derivative as : $\frac{\partial f}{\partial x} = f(x+1) - f(x).$
- A second order derivative can also be used for extracting high frequency data

$$
\frac{\partial^2 f}{\partial x^2} = f(x+1) + f(x-1) - 2f(x).
$$

#### Use of First Derivative - Gradient

• Gradient is a vector which points in the direction of the greatest rate of increase of the scalar field, and whose magnitude is the greatest rate of change.

$$
\nabla \mathbf{f} = \begin{bmatrix} G_x \\ G_y \end{bmatrix} = \begin{bmatrix} \frac{\partial f}{\partial x} \\ \frac{\partial f}{\partial y} \end{bmatrix}
$$

$$
\nabla f = \max(\nabla \mathbf{f})
$$
  
=  $[G_x^2 + G_y^2]^{1/2}$   
=  $\left[ \left( \frac{\partial f}{\partial x} \right)^2 + \left( \frac{\partial f}{\partial y} \right)^2 \right]^{1/2}$ 

### Edge Detection Filters

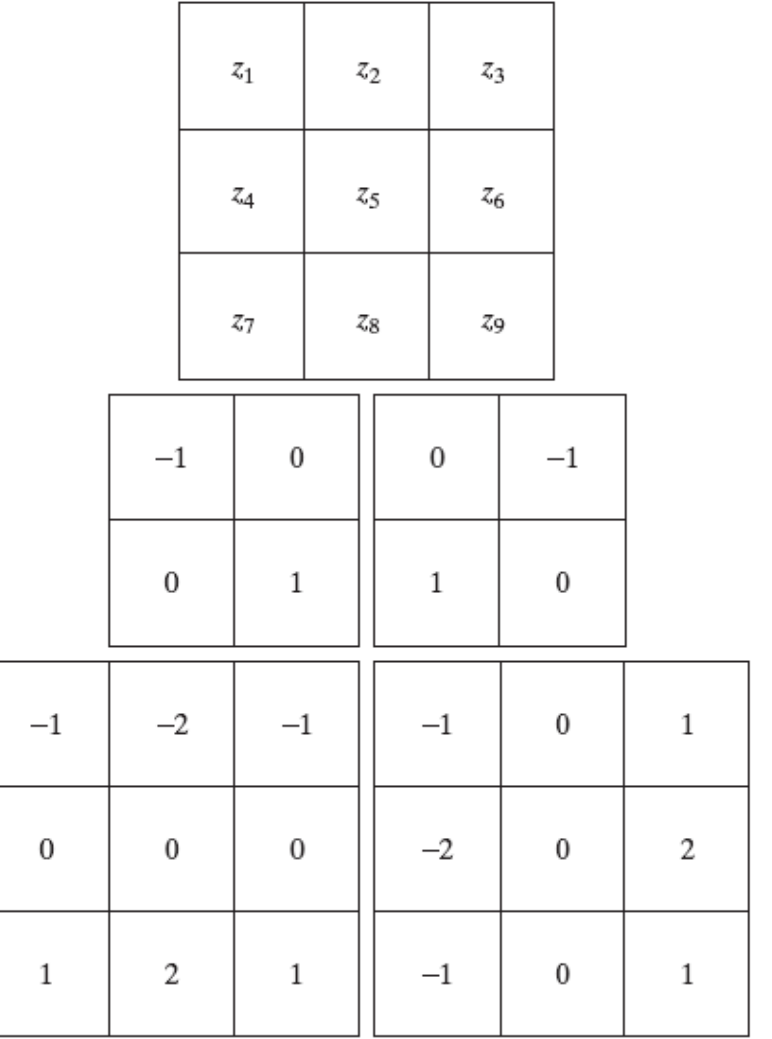

### Edge Detection Example

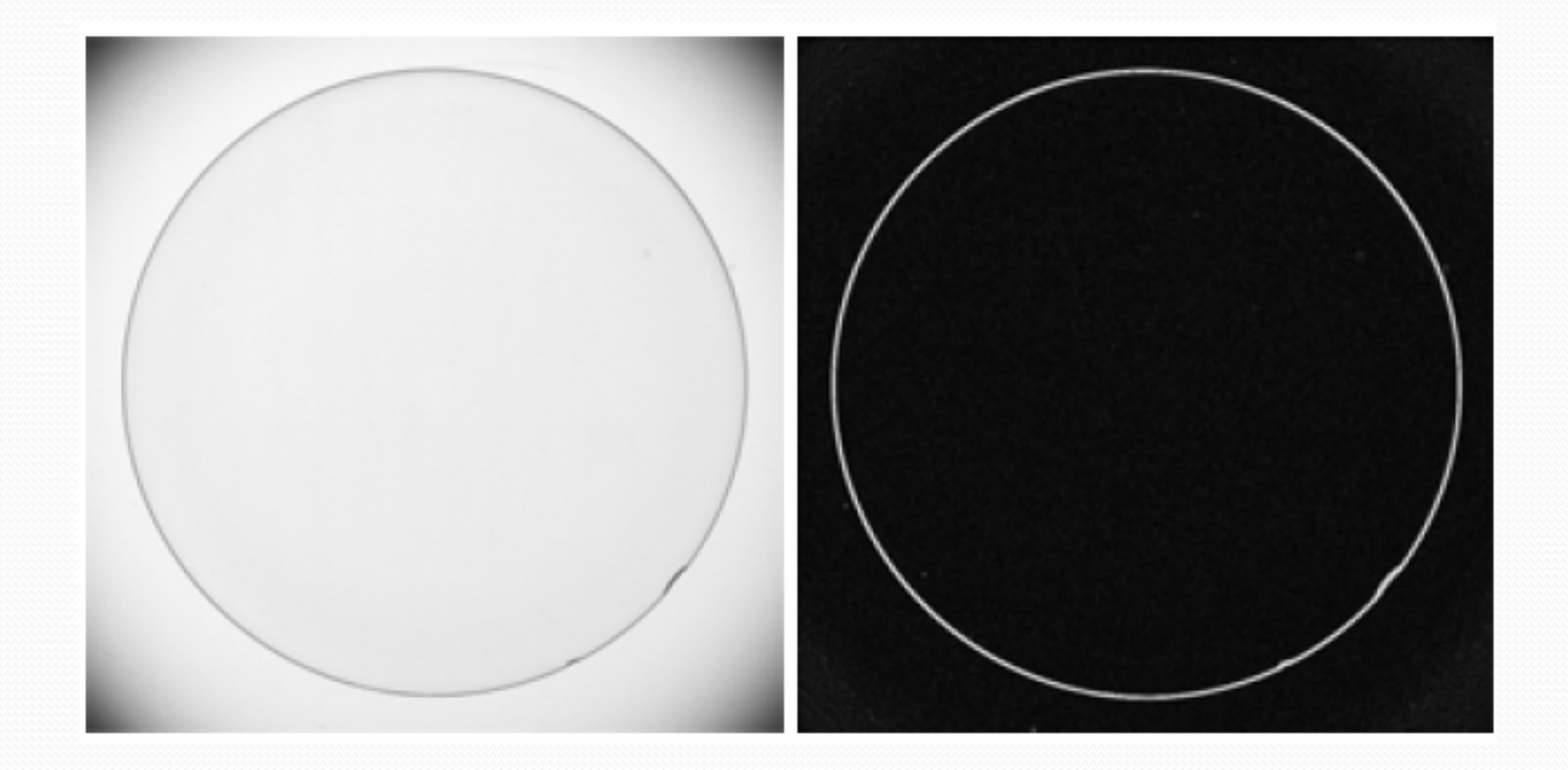

# Edge Image Example

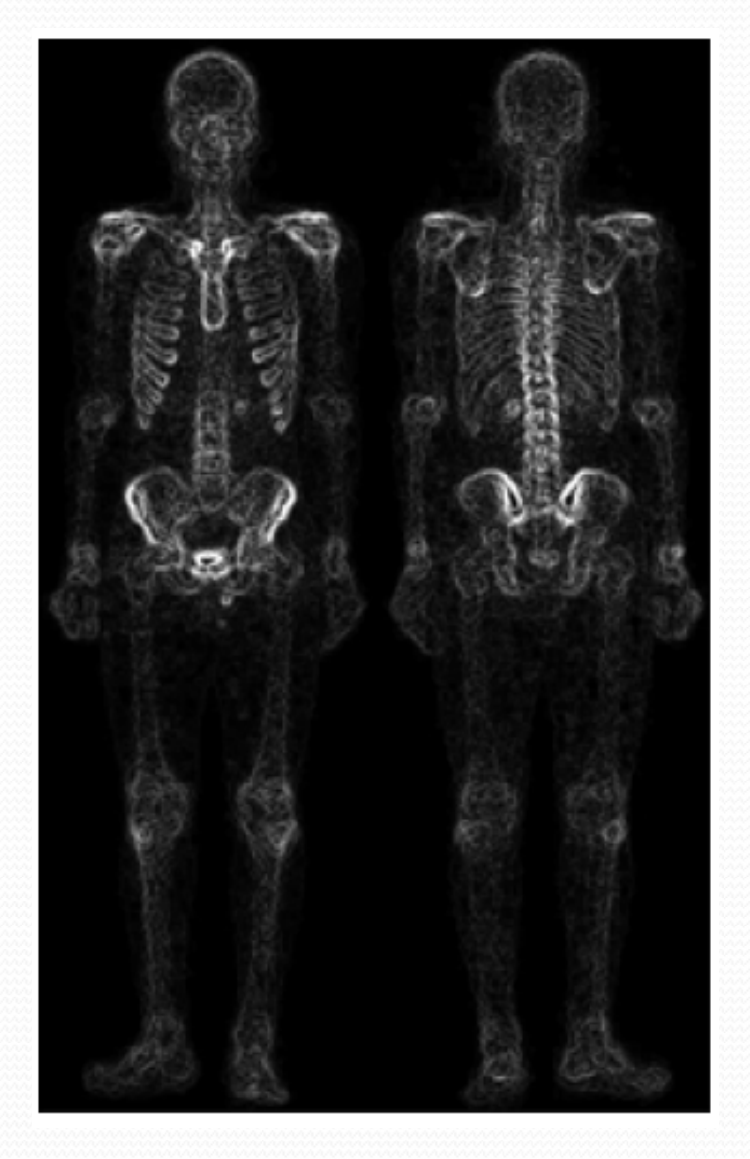

# Edge Image Example

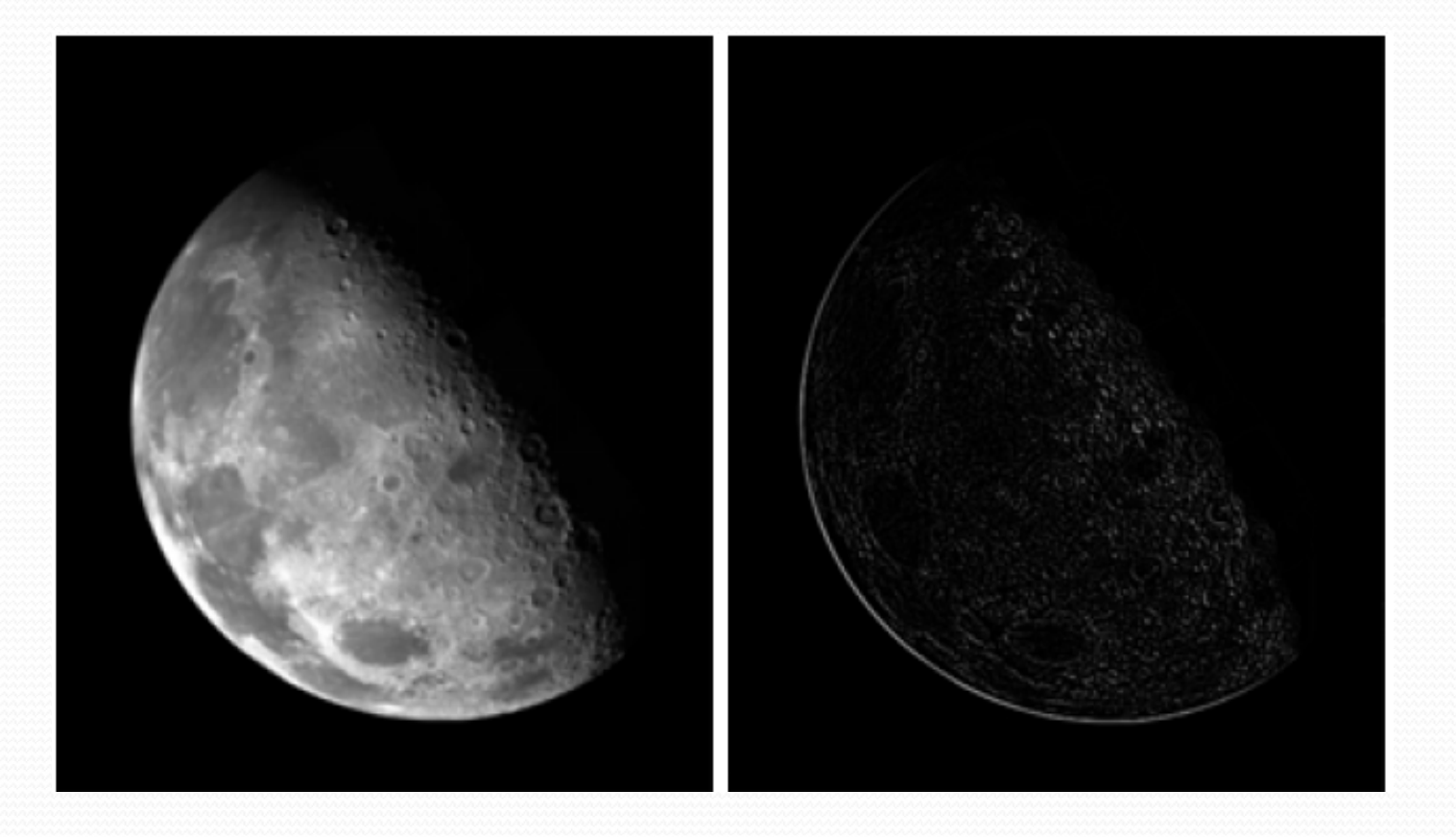

## Edge Detection in MATLAB

- Img = imread('test.tif');
- edgeImg = edge( Img, 'sobel');
- imshow(edgeImg)

#### Line Detection Filters

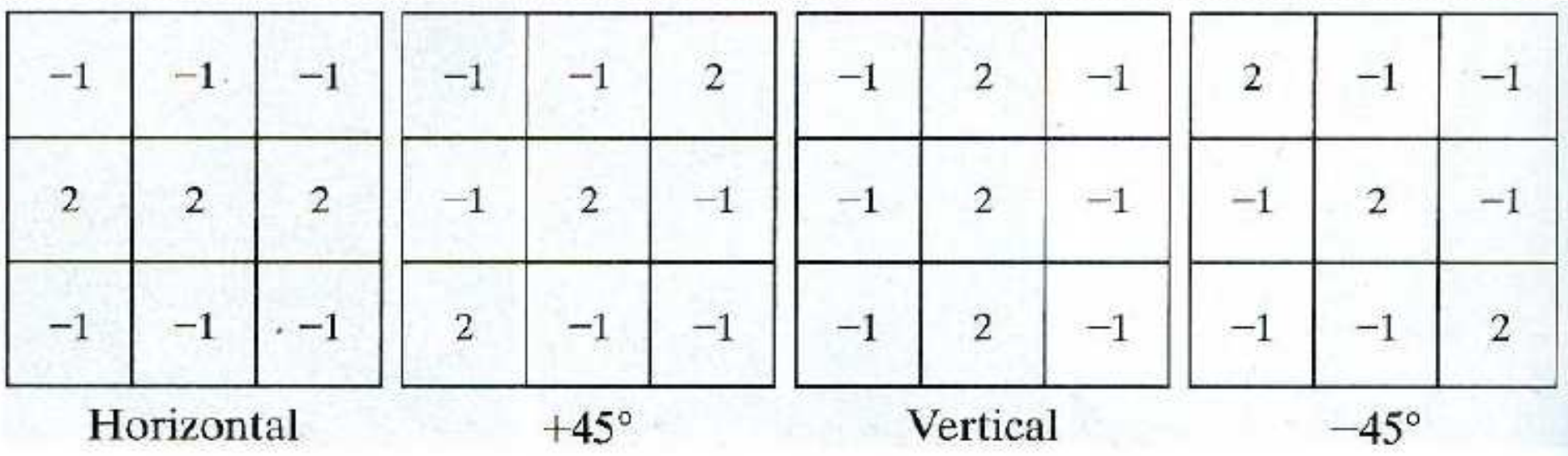

## Is local Processing Adequate?

- Local processing gives information about the local neighborhood of pixels.
- The global characteristics of the pixels cannot be determined from their local characteristics.
- E.g. Line detection using gradient operator can provide the probability of a pixel being on a line but it cannot group the pixels into line segments.

# Global Processing Example: Hough Transform

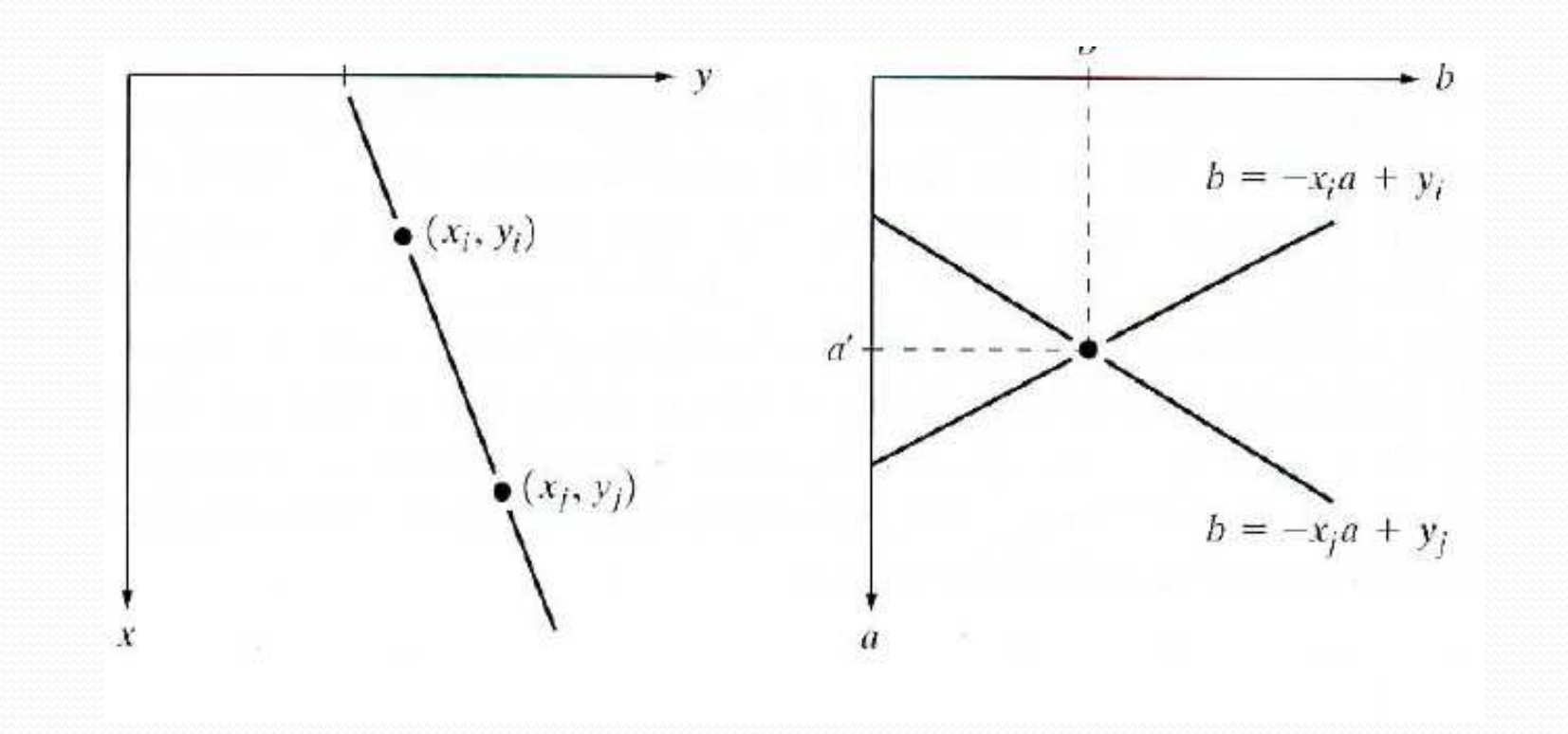

## Line Detection using Hough Transform

- Define the line using its parametric equation y=mx+c
	- m is the slope of the line, c in the intersection with y axis
- Define a buffer (M, C) and initialize it to zero
- For all edge pixels Do
	- For all combination of m and c values Do
		- $\bullet$ If the pixel satisfies  $y=m_ix+c_i$  the increment the value of the corresponding buffer location  $(\mathsf{m}_\mathsf{i}^{\phantom{\dag}}, \mathsf{c}_\mathsf{i}^{\phantom{\dag}})$

#### Exercise

- Apply Hough transform to an image and draw the detected lines on the original image
- Use

http://www.mathworks.com/help/toolbox/images/ref/hough.html